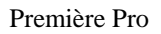

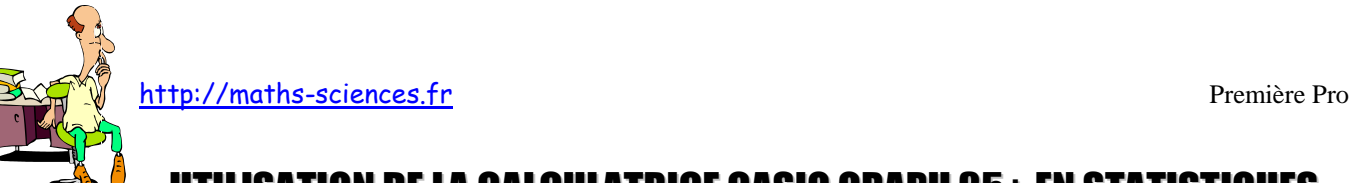

UTILISATION DE LA CALCULATRICE CASIO GRAPH 35+ EN STATISTIQUES

## **Exemple**

On étudie la taille des élèves d'une classe. Les résultats sont rassemblés dans un tableau.

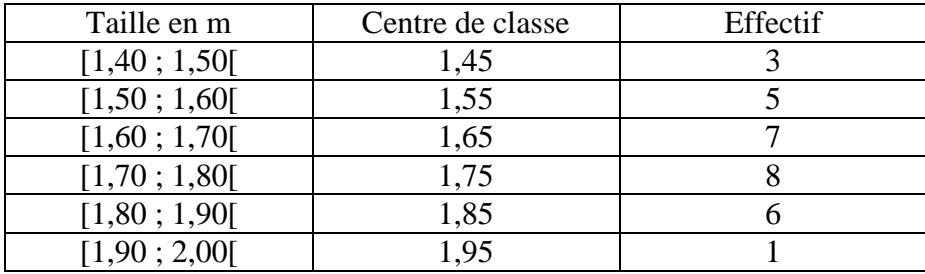

## **Utilisation de la calculatrice**

La calculatrice donne accès directement aux indicateurs suivants : moyenne, écart-type, valeur minimale, premier quartile, médiane, troisième quartile, valeur maximale et mode.

**Choisir** l'icône «STAT» du menu principal.

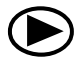

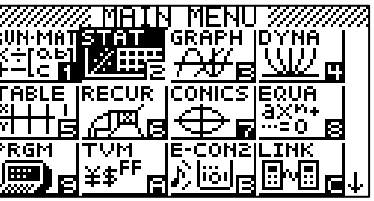

**Valider** par la touche « EXE ».

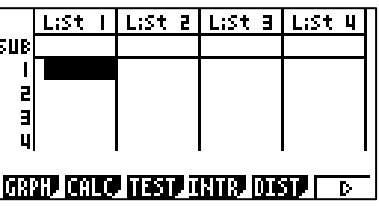

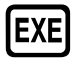

**Rentrer** les valeurs du tableau dans les listes 1 (centres de classe) et 2 (Effectifs).

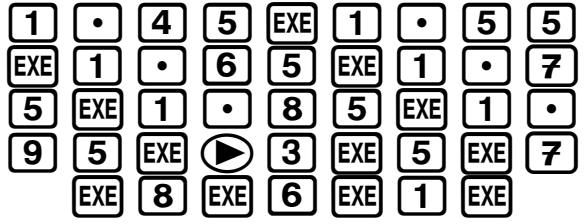

|                                                      | L:st   | List 21 | List all | List 4 |
|------------------------------------------------------|--------|---------|----------|--------|
| IS U BI                                              |        |         |          |        |
|                                                      | I . 75 |         |          |        |
| 5                                                    | I . 85 |         |          |        |
| 6                                                    | I . 95 |         |          |        |
|                                                      |        |         |          |        |
|                                                      |        |         |          |        |
| <b>DESCRIPTION OF THE STATE OF DESCRIPTION</b><br>D. |        |         |          |        |

**Choisir** le mode « CALC » (F2).

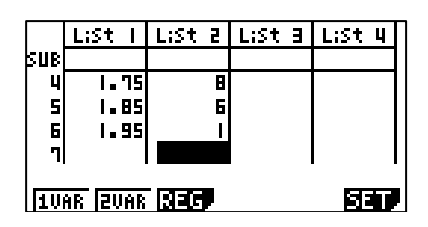

 $F2$ 

http://maths-sciences.fr Première Pro

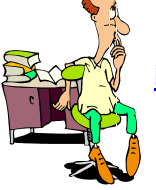

**Choisir** le mode « SET » (F6) puis **paramétrer** la liste des effectifs.

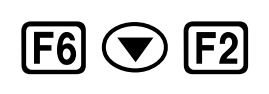

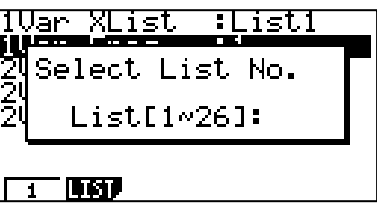

**Affecter** la liste 2 comme liste des effectifs.

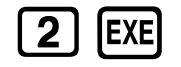

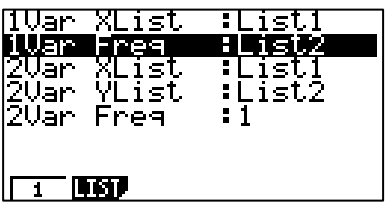

**Afficher** les indicateurs.

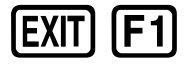

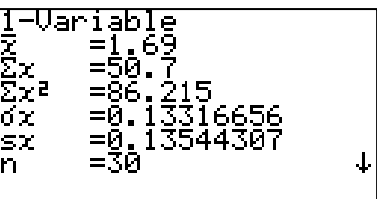

**Descendre** pour avoir accès aux autres indicateurs.

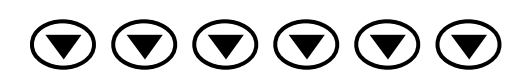

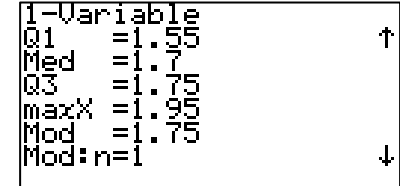

## **Interprétation des valeurs obtenues par la calculatrice**

La taille moyenne est 1,69 m. L'écart-type est 0,13 m environ. La valeur minimale est 1,45 m. Le premier quartile est 1,55 m. La médiane est 1,7 m. Le troisième quartile est 1,75 m. La valeur maximale est 1,95 m. Le mode est 1,75 m.

Attention : Pour cet exemple, les valeurs indiquées par la calculatrice du premier quartile (1,55 m), de la médiane (1,7 m) et du troisième quartile (1,75 m) ne sont pas fiables car la variable n'est pas ponctuelle.

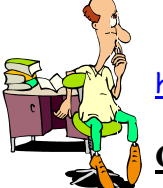

http://maths-sciences.fr Première Pro

## **Construction d'un diagramme en boîtes à moustaches**

**Aller** dans le mode de configuration du graphique (« SET »).

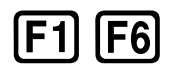

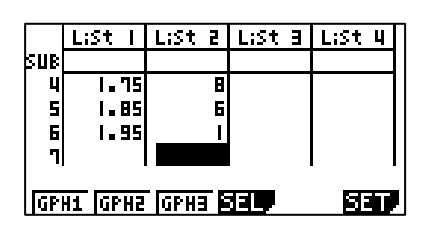

**Choisir** le type de graphique « MedBox ».

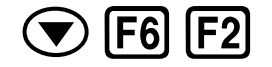

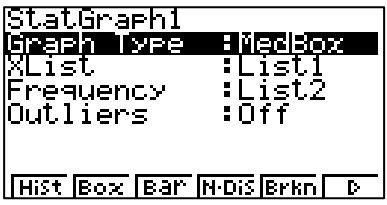

**Sortir** du paramétrage du mode de graphique et afficher le graphique 1 (F1).

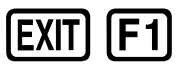

**SHIFT** 

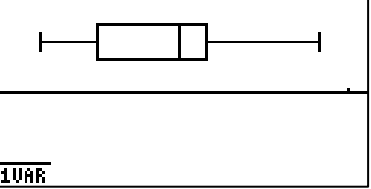

**Appuyer** sur « SHIFT » pour pouvoir utiliser le mode « TRACE ».

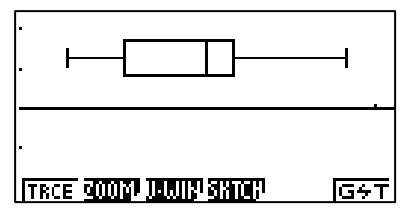

**Utiliser** « TRACE » pour obtenir le pointeur afin d'exploiter le diagramme.

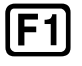

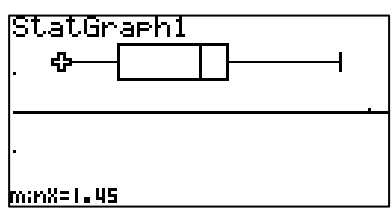

Les valeurs des indicateurs peuvent être lues sur le diagramme en boîte à moustaches.

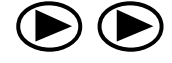

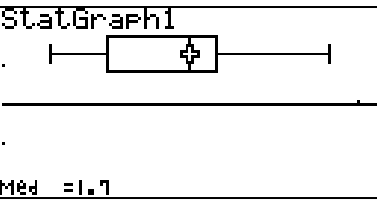